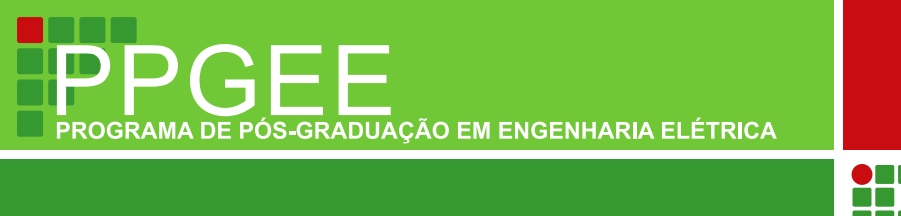

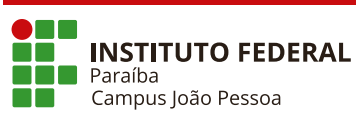

**Nome Completo**

**Título da Dissertação**

**João Pessoa – PB Agosto de 2022**

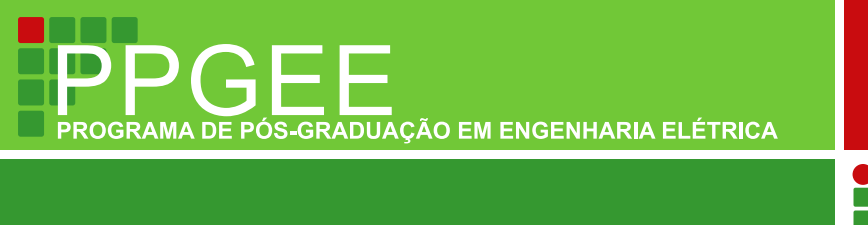

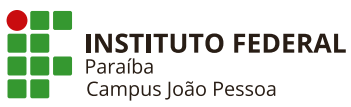

**Nome Completo**

# **Título da Dissertação**

Dissertação de Mestrado submetida ao Programa de Pós-Graduação em Engenharia Elétrica do Instituto Federal de Educação, Ciência e Tecnologia da Paraíba, como requisito necessário à obtenção do grau de Mestre em Ciências no Domínio da Engenharia Elétrica.

Área de Concentração: Telecomunicações

Nome da Pessoa Orientadora, Título Orientação

Nome da Pessoa Coorientadora, Título Coorientação

João Pessoa – PB, Agosto de 2022 © Nome Completo — nome.sobrenome@email.com A ficha catalográfica deve ser inserida no verso da folha de rosto (2ª folha deste documento) e deve ser providenciada junto à Biblioteca.

Seção de Informação e Referência Catalogação da Publicação na Fonte. IFPB / Nome da Biblioteca

Completo, Nome

Título da Dissertação / Nome Completo. – João Pessoa – PB, Agosto de 2022. 23f.

Orientação: Nome da Pessoa Orientadora, Título

Dissertação (Mestrado em Engenharia Elétrica) – Instituto Federal de Educação, Ciência e Tecnologia da Paraíba. Programa de Pós-Graduação em Engenharia Elétrica.

1. Palavra-chave1. 2. Palavra-chave2. 3. Palavra-chave3. 4. Palavrachave4. Orientadora, Nome da Pessoa. Título.

PB/UF/XXXX Código da Biblioteca

Nome Completo

## **Título da Dissertação**

Dissertação de Mestrado submetida ao Programa de Pós-Graduação em Engenharia Elétrica do Instituto Federal de Educação, Ciência e Tecnologia da Paraíba, como requisito necessário à obtenção do grau de Mestre em Ciências no Domínio da Engenharia Elétrica.

Dissertação de Mestrado defendida e aprovada em \_\_\_/\_\_\_\_\_/\_\_\_\_\_\_\_.

### BANCA EXAMINADORA

### **Nome da Pessoa Orientadora, Título – Filiação (Ex: IFPB)** Orientação

**Nome da Pessoa Corientadora, Título – Filiação (Ex: IFPB)** Coorientação (se houver)

#### **Integrante 1 da Banca, Título – Filiação** Integrante 1

**Integrante 2 da Banca, Título – Filiação** Integrante 2

### **Integrante 3 da Banca, Título – Filiação** Integrante 3

João Pessoa – PB Agosto de 2022

### **DEDICATÓRIA**

Seção opcional.

Lorem ipsum dolor sit amet, consectetuer adipiscing elit. Ut purus elit, vestibulum ut, placerat ac, adipiscing vitae, felis. Curabitur dictum gravida mauris. Nam arcu libero, nonummy eget, consectetuer id, vulputate a, magna. Donec vehicula augue eu neque. Pellentesque habitant morbi tristique senectus et netus et malesuada fames ac turpis egestas. Mauris ut leo. Cras viverra metus rhoncus sem. Nulla et lectus vestibulum urna fringilla ultrices. Phasellus eu tellus sit amet tortor gravida placerat. Integer sapien est, iaculis in, pretium quis, viverra ac, nunc. Praesent eget sem vel leo ultrices bibendum. Aenean faucibus. Morbi dolor nulla, malesuada eu, pulvinar at, mollis ac, nulla. Curabitur auctor semper nulla. Donec varius orci eget risus. Duis nibh mi, congue eu, accumsan eleifend, sagittis quis, diam. Duis eget orci sit amet orci dignissim rutrum.

### **AGRADECIMENTOS**

Seção opcional.

Nam dui ligula, fringilla a, euismod sodales, sollicitudin vel, wisi. Morbi auctor lorem non justo. Nam lacus libero, pretium at, lobortis vitae, ultricies et, tellus. Donec aliquet, tortor sed accumsan bibendum, erat ligula aliquet magna, vitae ornare odio metus a mi. Morbi ac orci et nisl hendrerit mollis. Suspendisse ut massa. Cras nec ante. Pellentesque a nulla. Cum sociis natoque penatibus et magnis dis parturient montes, nascetur ridiculus mus. Aliquam tincidunt urna. Nulla ullamcorper vestibulum turpis. Pellentesque cursus luctus mauris.

Nulla malesuada porttitor diam. Donec felis erat, congue non, volutpat at, tincidunt tristique, libero. Vivamus viverra fermentum felis. Donec nonummy pellentesque ante. Phasellus adipiscing semper elit. Proin fermentum massa ac quam. Sed diam turpis, molestie vitae, placerat a, molestie nec, leo. Maecenas lacinia. Nam ipsum ligula, eleifend at, accumsan nec, suscipit a, ipsum. Morbi blandit ligula feugiat magna. Nunc eleifend consequat lorem. Sed lacinia nulla vitae enim. Pellentesque tincidunt purus vel magna. Integer non enim. Praesent euismod nunc eu purus. Donec bibendum quam in tellus. Nullam cursus pulvinar lectus. Donec et mi. Nam vulputate metus eu enim. Vestibulum pellentesque felis eu massa.

Quisque ullamcorper placerat ipsum. Cras nibh. Morbi vel justo vitae lacus tincidunt ultrices. Lorem ipsum dolor sit amet, consectetuer adipiscing elit. In hac habitasse platea dictumst. Integer tempus convallis augue. Etiam facilisis. Nunc elementum fermentum wisi. Aenean placerat. Ut imperdiet, enim sed gravida sollicitudin, felis odio placerat quam, ac pulvinar elit purus eget enim. Nunc vitae tortor. Proin tempus nibh sit amet nisl. Vivamus quis tortor vitae risus porta vehicula.

*Isto é uma epígrafe, e é opcional. Uma frase de autoria própria ou não. Quando não, colocar entre aspas.*

*Autoria*

### **RESUMO**

Segundo a NBR6028, o resumo deve ressaltar o objetivo, o método, os resultados e as conclusões do documento. A ordem e a extensão destes itens dependem do tipo de resumo (informativo ou indicativo) e do tratamento que cada item recebe no documento original. Descreva de maneira sucinta o tema do trabalho, explicando o que o motivou a realizá-lo e sobre o que será tratado. O importante é que alguém possa compreender do que trata o trabalho pela leitura deste resumo. No resumo não deve conter citações. As palavras-chave devem figurar logo abaixo do resumo, antecedidas da expressão "Palavras-chave:", separadas entre si por ponto e finalizadas também por ponto.

**Palavras-chave:** modelo. LaTeX. PPGEE. IFPB.

## **ABSTRACT**

Describe the theme of the work in a brief way, explaining what motivated you to accomplish it and about what it will be. The important is that someone can understand what the work is about, simply by reading this abstract.

**Keywords:** template. LaTeX. PPGEE. IFPB.

# **LISTA DE ILUSTRAÇÕES**

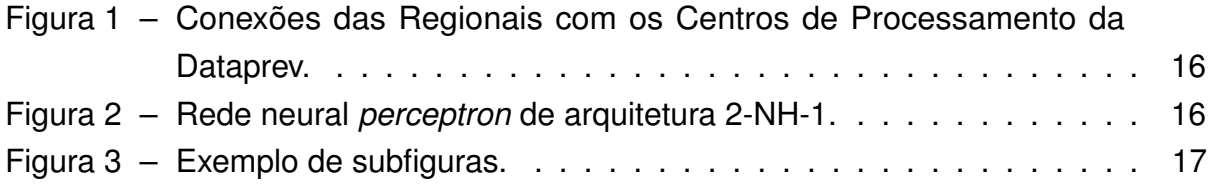

## **LISTA DE TABELAS**

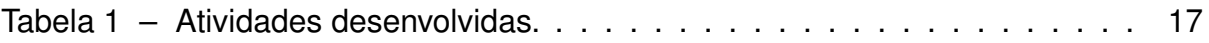

## **LISTA DE SIGLAS**

ARP *Address Resolution Protocol*

AT Armário de Telecomunicações

# **LISTA DE SÍMBOLOS**

- Γ Letra grega Gama
- Λ Lambda
- $\zeta$  Letra grega minúscula zeta
- ∈ Pertence

## **SUMÁRIO**

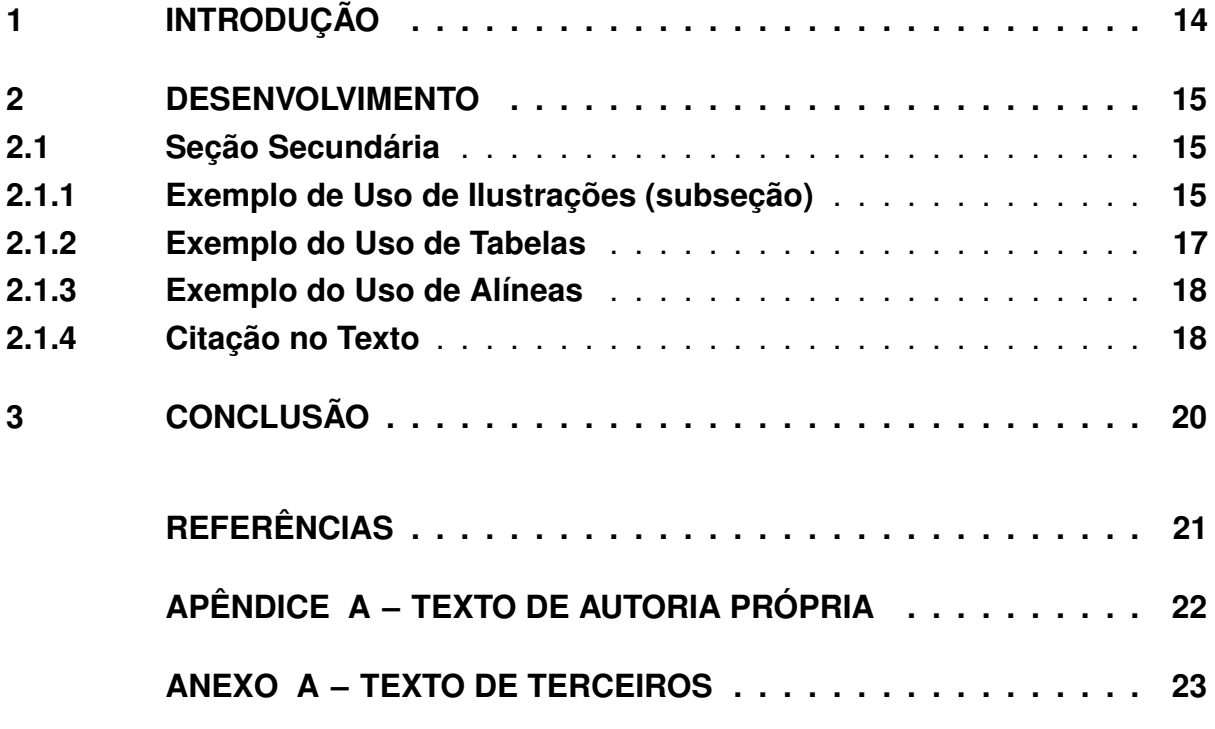

### <span id="page-14-0"></span>**1. INTRODUÇÃO**

Parte inicial do texto, onde devem constar a delimitação do assunto tratado, objetivos da pesquisa e outros elementos necessários para situar o tema do trabalho. Uma dica: quando a sigla aparece pela primeira vez no texto, a forma completa do seu significado a precede, sendo a sigla colocada entre parênteses. Por exemplo: Associação Brasileira de Normas Técnicas (ABNT). A introdução deve preencher de duas a três páginas inteiras, e deve enfatizar a motivação para o trabalho, o estado da arte. os objetivos e, ao final, um resumo de como a dissertação está organizada, quantos capítulos e o que será tratado em cada capítulo.

Não esquecer de referenciar todo o texto escrito no documento. Para isso, pode ser utilizado o sistema numérico de referências (ex: [1]), ou o sistema autor-data [\(ABNT,](#page-21-1) [2002b\)](#page-21-1), conforme mostrado mais adiante.

Este modelo em LATEX foi feito de forma a reproduzir ao máximo a formatação do Modelo de Dissertação em docx, disponibilizado no Portal do PPGEE<sup>[1](#page-14-1)</sup>. A classe ppgee.cls consiste em adaptações e configurações da classe abntex2. Consulte o manual do pacote abntex2 [\(ARAUJO,](#page-21-2) [2015a\)](#page-21-2) e o seu modelo de trabalho acadêmico [\(ARAUJO,](#page-21-3) [2015b\)](#page-21-3) para mais informações e possibilidades que não estejam exemplificadas neste documento.

O LATEX, juntamente com a classe ppgee.cls e o pacote abntex2 já cuidam da formatação de fontes, parágrafos, figuras e tabelas, de forma que é preciso apenas se ocupar com o conteúdo. A numeração de figuras, tabelas e equações também não necessita de nenhuma intervenção, sendo realizada de forma automática pelo LATEX.

É possível escolher entre as fontes Arial ou Times New Roman. Por padrão, a classe utiliza a fonte Arial. Se quiser utilizar a fonte Times New Roman, adicione a opção fonte=times nas opções da classe.

<span id="page-14-1"></span>Disponível em: [<https://www.ifpb.edu.br/ppgee/documentos/modelo-de-dissertacao/modelo\\_](https://www.ifpb.edu.br/ppgee/documentos/modelo-de-dissertacao/modelo_dissertacao_ppgee.docx) [dissertacao\\_ppgee.docx>.](https://www.ifpb.edu.br/ppgee/documentos/modelo-de-dissertacao/modelo_dissertacao_ppgee.docx) Acesso em 30 de dezembro de 2021.

#### <span id="page-15-0"></span>**2. DESENVOLVIMENTO**

A partir deste capítulo é descrita a fundamentação teórica utilizada no trabalho, parte principal do texto, que contém a exposição ordenada e pormenorizada dos assuntos estudados. Pode ser dividida em mais de um capítulo, com seções e subseções, que variam em função da abordagem do tema e do método. O título de cada capítulo também deve corresponder ao assunto abordado no capítulo.

Para facilitar a leitura, equações e fórmulas devem ser destacadas no texto e, quando necessário, numeradas com algarismos arábicos entre parênteses, alinhados à direita.

Dica: caso ainda não tenha afinidade com a sintaxe matemática do LATEX ou não saiba o nome de um determinado símbolo, utilize o site [<https://editor.codecogs.com/>](https://editor.codecogs.com/) para construir equações de forma visual, como no Editor de Equações do Microsoft Word.

<span id="page-15-4"></span><span id="page-15-3"></span>Refira-se à equação como [Equação 1,](#page-15-3) ou como equações [1](#page-15-3) e [2.](#page-15-4)

$$
v_j(n+1) = v_j(n) + \Delta v_j(n) = v_j(n) - \eta_v \cdot \nabla_{v_j} E(n)
$$
\n(1)

$$
net_j(n) = \sum_{i=0}^{I} x_i(n) \cdot w_{ji}(n)
$$
\n(2)

#### <span id="page-15-1"></span>**2.1 SEÇÃO SECUNDÁRIA**

#### <span id="page-15-2"></span>**2.1.1 Exemplo de Uso de Ilustrações (subseção)**

Qualquer que seja o tipo da ilustração (desenhos, esquemas, fluxogramas, fotografias, gráficos, mapas, organogramas, plantas, quadros, retratos e outros) sua identificação aparece na parte superior, precedida da palavra designativa, seguida de seu número de ordem de ocorrência no texto, em algarismos arábicos, travessão e o respectivo título. Após a ilustração, na parte inferior, indicar a fonte consultada (elemento obrigatório, mesmo que seja produção do próprio autor), legenda, notas e outras informações necessárias à sua compreensão (se houver). O LATEX se encarregará de posicionar a figura da maneira mais otimizada. Veja a [Figura 1.](#page-16-0)

Se a figura que for incluída se tratar de um diagrama, um gráfico ou uma ilustração de autoria própria, priorize o uso de imagens vetoriais no formato PDF. Com isso, o tamanho do arquivo final do trabalho será menor, e as imagens terão uma apresentação melhor, principalmente quando impressas, uma vez que imagens

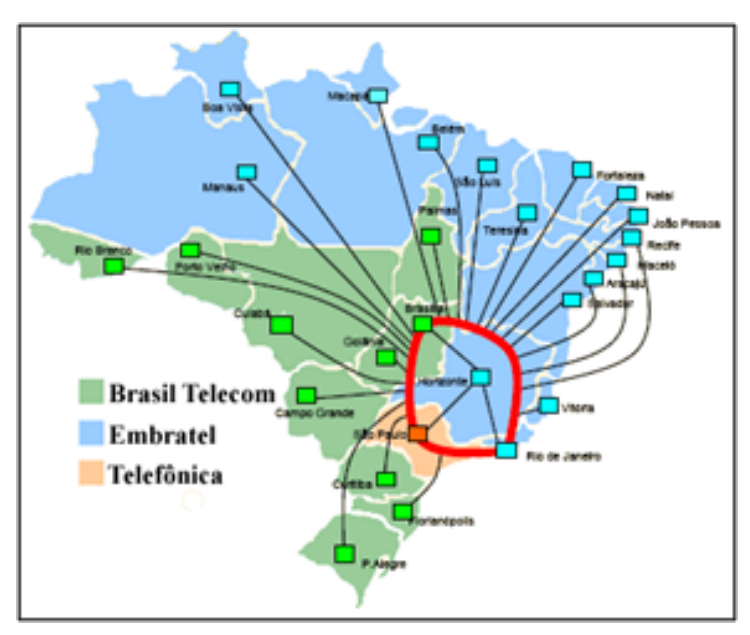

<span id="page-16-0"></span>**Figura 1 – Conexões das Regionais com os Centros de Processamento da Dataprev.**

**Fonte: [Rappaport](#page-21-4) [\(2009\)](#page-21-4)**

<span id="page-16-1"></span>vetoriais são perfeitamente escaláveis para qualquer dimensão. Veja o próprio logo do PPGEE, presente na capa e na folha de rosto, que está no formato PDF, bem como a [Figura 2.](#page-16-1) Se for utilizar o Microsoft Excel para produzir gráficos, ou o Microsoft Word para produzir ilustrações, exporte-os como PDF e os incorpore ao documento.

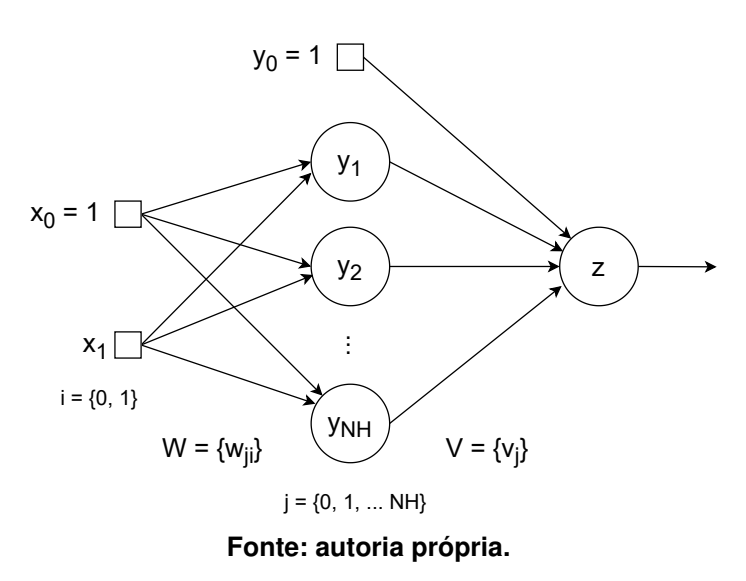

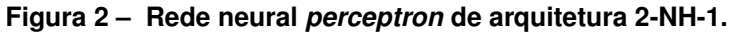

Veja também a ferramenta Inkscape [\(<http://inkscape.org/>\)](http://inkscape.org/). Ela é uma excelente opção de código-livre para produzir ilustrações vetoriais, similar ao CorelDraw ou ao Adobe Illustrator. Para produzir diagramas, há também a ferramenta online [<https://www.diagrams.net/>,](https://www.diagrams.net/) que também permite a exportação direto para o formato

PDF. O diagrama da [Figura 2](#page-16-1) foi feito utilizando esta ferramenta.

De todo modo, caso não seja possível utilizar arquivos de imagens como PDF, pode-se utilizar qualquer outro formato, como JPEG (preferencialmente para fotos), PNG (preferencialmente para texto, diagramas ou desenhos simples) etc.

O LATEX também permite inserir subfiguras. Veja o exemplo da [Figura 3.](#page-17-0) Pode-se também referenciar as subfiguras individualmente [\(Figura 3a](#page-17-0) e [Figura 3b\)](#page-17-0).

<span id="page-17-0"></span>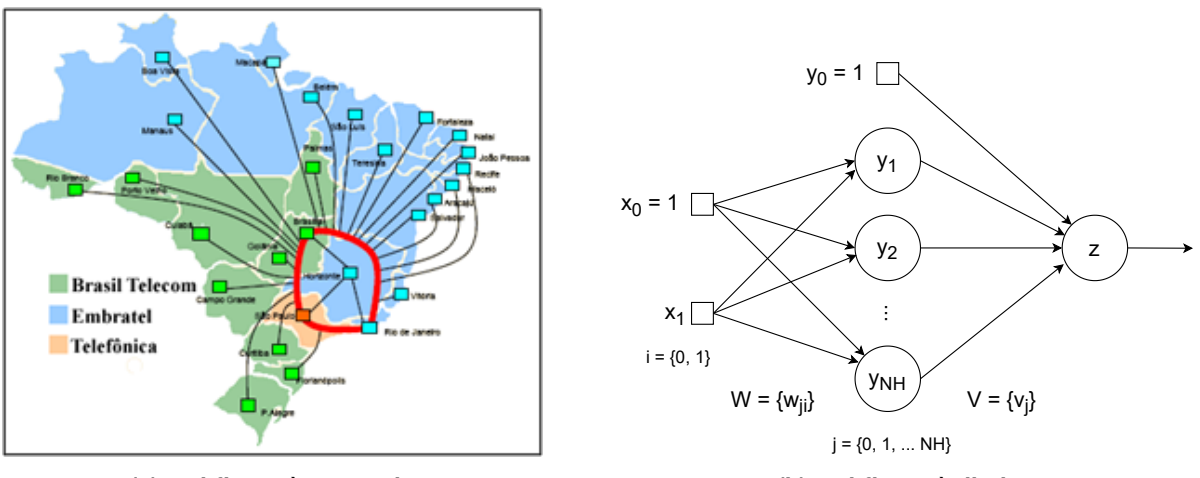

**Figura 3 – Exemplo de subfiguras.**

**(a) subfigura à esquerda**

### **(b) subfigura à direita**

#### <span id="page-17-2"></span>**2.1.2 Exemplo do Uso de Tabelas**

Em tabelas deve-se evitar o uso de bordas verticais para separar as colunas e bordas horizontais para separar as linhas. Somente o cabeçalho pode apresentar bordas horizontais para separar os títulos das colunas. Ao final da tabela é utilizada uma borda horizontal. Veja o exemplo da [Tabela 1.](#page-17-1)

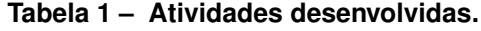

<span id="page-17-1"></span>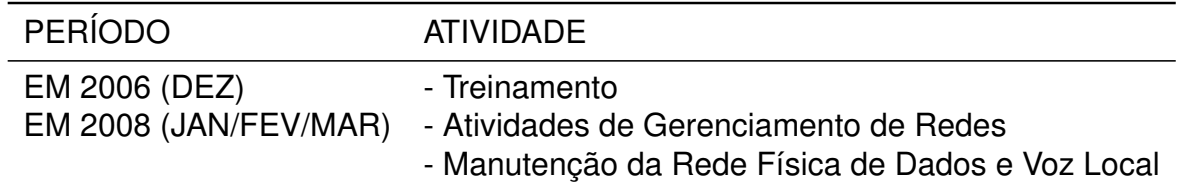

Pode-se utilizar a ferramenta online [<https://www.tablesgenerator.com/>](https://www.tablesgenerator.com/) para elaborar tabelas LATEX de forma visual. Mude a opção "*Default table style*" para "*Booktabs table style*" (não precisa incluir o pacote booktabs, a classe ppgee já inclui este pacote).

#### <span id="page-18-0"></span>**2.1.3 Exemplo do Uso de Alíneas**

Quando for necessário enumerar diversos assuntos de uma seção que não possua título, esta deve ser subdividida em alíneas. As alíneas, segundo a ABNT NBR 6024, devem ser apresentadas da seguinte forma:

- a) Primeira Alínea:
	- Outros dados adicionais.
- b) Segunda Alínea:
	- Dados adicionais.

#### <span id="page-18-1"></span>**2.1.4 Citação no Texto**

As citações devem ser indicadas no texto por um sistema de chamada: numérico ou autor-data [\(ABNT,](#page-21-1) [2002b\)](#page-21-1). A seleção do sistema de chamada é feita no cabeçalho do arquivo LATEX, como opção do pacote abntex2cite. Para usar o sistema numérico, use a opção [num], ou para usar o sistema autor-data, use a opção [alf].

```
\usepackage[num]{abntex2cite} % sistema numérico; ou
\usepackage[alf]{abntex2cite} % sistema autor-data
```
As citações podem ser diretas (somente no sistema autor-data): "De acordo com [Engelbrecht](#page-21-5) [\(2007\)](#page-21-5)..."; ou indiretas [\(ENGELBRECHT,](#page-21-5) [2007\)](#page-21-5). Consulte o manual do pacote abntex2cite [\(ARAUJO,](#page-21-6) [2015c\)](#page-21-6) para mais informações sobre o sistema numérico, ou o documento suplementar abntex2cite-alf [\(ARAUJO,](#page-21-7) [2015d\)](#page-21-7) para mais informações sobre o sistema autor-data.

A ABNT NBR 10520:2002, seção 5.3, descreve que citações diretas com mais de três linhas devem ser destacadas com recuo de 4 cm da margem esquerda, com letra menor que a do texto utilizado e sem as aspas. Para inserir citações longas, utilize o ambiente citacao, conforme o exemplo:

> As citações diretas, no texto, com mais de três linhas, devem ser destacadas com recuo de 4 cm da margem esquerda, com letra menor que a do texto utilizado e sem as aspas. No caso de documentos datilografados, deve-se observar apenas o recuo [\(ABNT,](#page-21-8) [2002a,](#page-21-8) 5.3)

O ambiente citacao [ $\langle \text{language} \rangle$ ] pode receber como parâmetro opcional um nome de idioma previamente carregado nas opções da classe. Nesse caso, o texto da citação é automaticamente escrito em itálico e a hifenização é ajustada para o idioma selecionado na opção do ambiente, conforme o exemplo:

*But what is intelligence? Dictionaries define intelligence as the ability to comprehend, to understand and profit from experience, to interpret intelligence, having the capacity for thought and reason (especially to a high degree). Other keywords that describe aspects of intelligence include creativity, skill, consciousness, emotion and intuition. [\(ENGELBRECHT,](#page-21-5) [2007\)](#page-21-5)*

## <span id="page-20-0"></span>**3. CONCLUSÃO**

Parte final do texto, na qual se apresentam conclusões correspondentes aos objetivos ou hipóteses. NOTA: É opcional apresentar os desdobramentos relativos à importância, síntese, projeção, repercussão, encaminhamento e outros.

### **REFERÊNCIAS**

<span id="page-21-2"></span><span id="page-21-0"></span>ARAUJO, L. C. **A classe abntex2: Modelo canônico de trabalhos acadêmicos brasileiros compatível com as normas ABNT NBR 14724:2011, ABNT NBR 6024:2012 e outras**. [S.l.], 2015. Disponível em: [<http://www.abntex.net.br/>.](http://www.abntex.net.br/)

<span id="page-21-3"></span>ARAUJO, L. C. **Modelo Canônico de Trabalho Acadêmico com abnTeX2**. [S.l.], 2015. Disponível em: [<http://www.abntex.net.br/>.](http://www.abntex.net.br/)

<span id="page-21-6"></span>ARAUJO, L. C. **O pacote abntex2cite: Estilos bibliográficos compatíveis com a ABNT NBR 6023**. [S.l.], 2015. Disponível em: [<http://www.abntex.net.br/>.](http://www.abntex.net.br/)

<span id="page-21-7"></span>ARAUJO, L. C. **O pacote abntex2cite: tópicos específicos da ABNT NBR 10520:2002 e o estilo bibliográfico alfabético (sistema autor-data**. [S.l.], 2015. Disponível em: [<http://www.abntex.net.br/>.](http://www.abntex.net.br/)

<span id="page-21-8"></span>ASSOCIAÇÃO BRASILEIRA DE NORMAS TÉCNICAS. **NBR 10520**: Informação e documentação — apresentação de citações em documentos. Rio de Janeiro, 2002. 7 p.

<span id="page-21-1"></span>ASSOCIAÇÃO BRASILEIRA DE NORMAS TÉCNICAS. **NBR 6023**: Informação e documentação — referências — elaboração. Rio de Janeiro, 2002. 24 p.

<span id="page-21-5"></span>ENGELBRECHT, A. P. **Computational intelligence: an introduction**. 2. ed. West Sussex, England: John Wiley & Sons, 2007.

<span id="page-21-4"></span>RAPPAPORT, T. S. **Comunicações sem fio: Princípios e práticas**. 2. ed. São Paulo: Prentice Hall, 2009.

## **APÊNDICE A – TEXTO DE AUTORIA PRÓPRIA**

<span id="page-22-0"></span>Elemento opcional, o apêndice é um texto ou documento de **autoria própria**, a fim de complementar sua argumentação, sem prejuízo da unidade nuclear do trabalho. O(s) apêndice(s) é(são) identificado(s) por letras maiúsculas consecutivas, travessão e pelos respectivos títulos.

## **ANEXO A – TEXTO DE TERCEIROS**

<span id="page-23-0"></span>Elemento opcional, que consiste em um texto ou documento que **não é de autoria própria**, que serve de fundamentação, comprovação e ilustração. O(s) anexo(s) é (são) identificado(s) por letras maiúsculas consecutivas, travessão e pelos respectivos títulos.